# **Animating Objects**

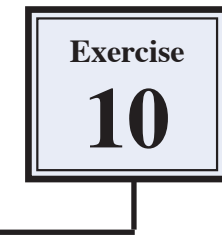

You can create three dimensional animations from flat surfaces. To illustrate this a rotating planet will be created from a rectangle.

# **Starting a New Document**

1 Load Photoshop, display the FILE menu and select NEW.

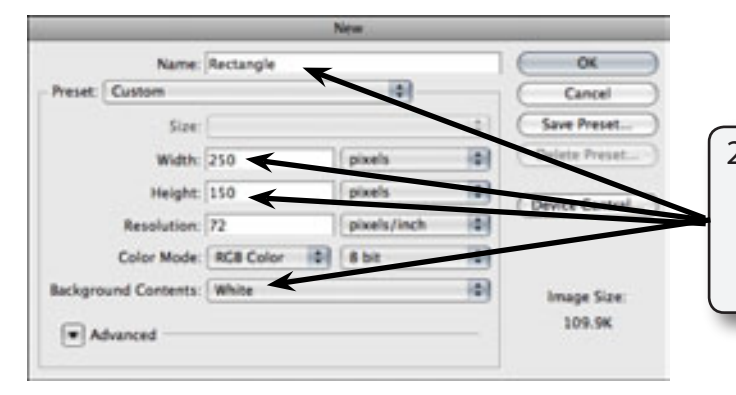

2 Call the document: RECTANGLE, set the WIDTH to 250 pixels, the HEIGHT to 150 pixels and the BACKGROUND COLOUR to WHITE.

3 Select OK to start the document.

## **Creating a Filled Rectangle**

The spherical planet will be created from a gradient filled rectangle.

#### **A Setting the layer**

The background layer will be unlocked then filled.

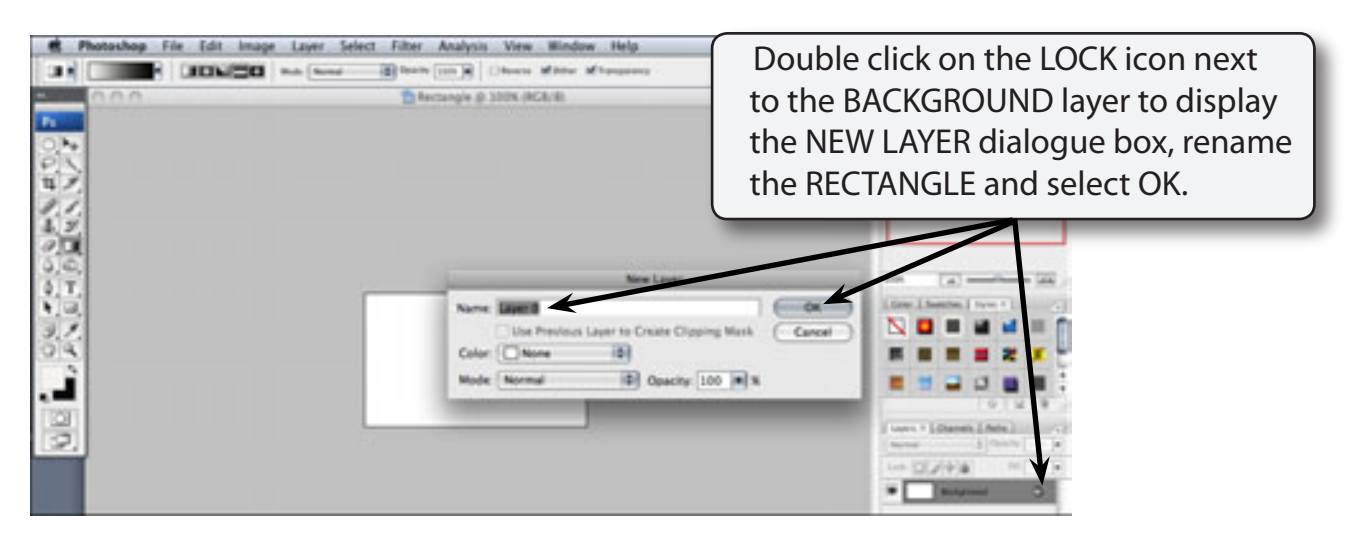

## **B Filling the Canvas**

The canvas can now be filled with gradient colours.

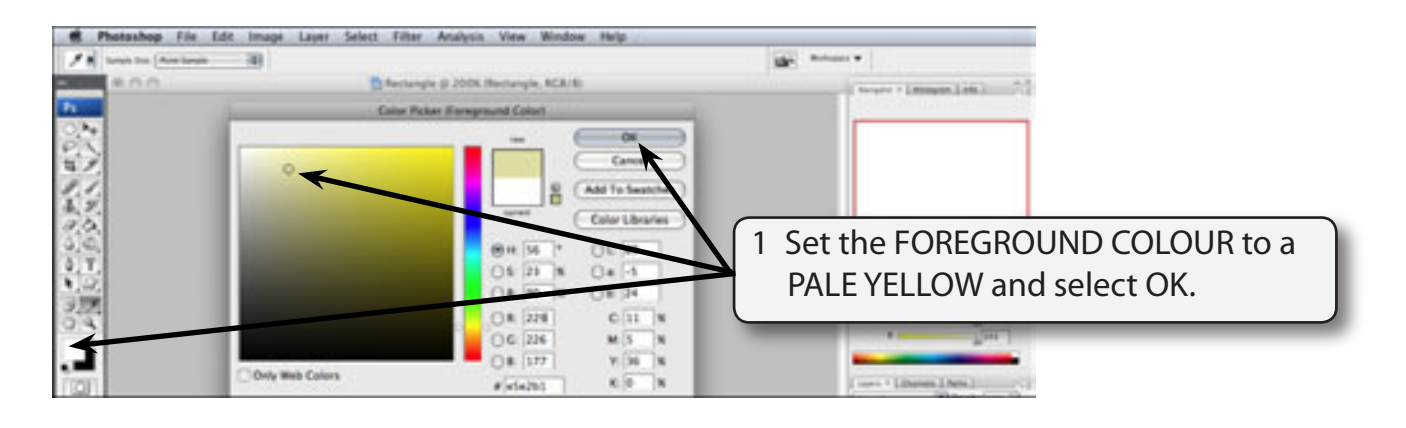

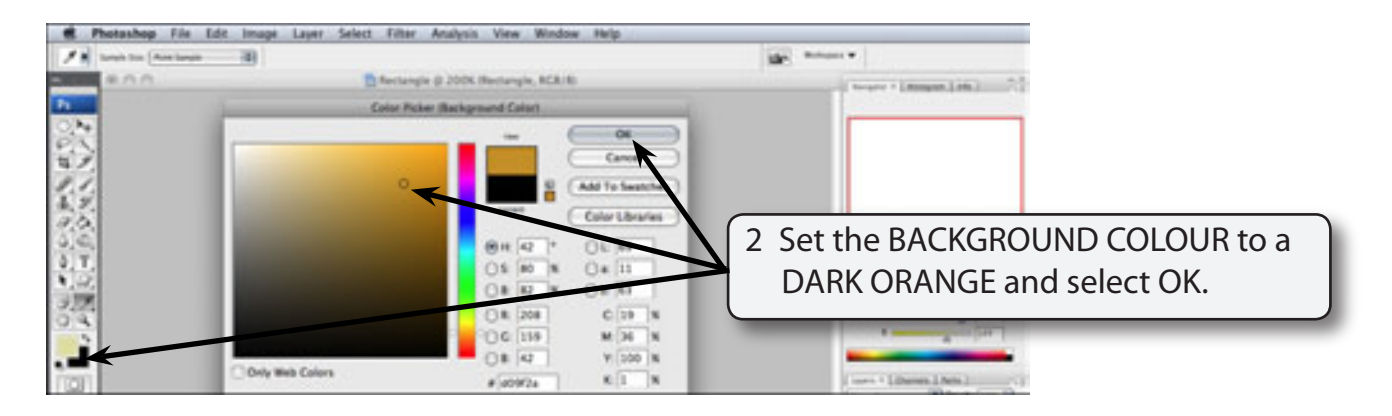

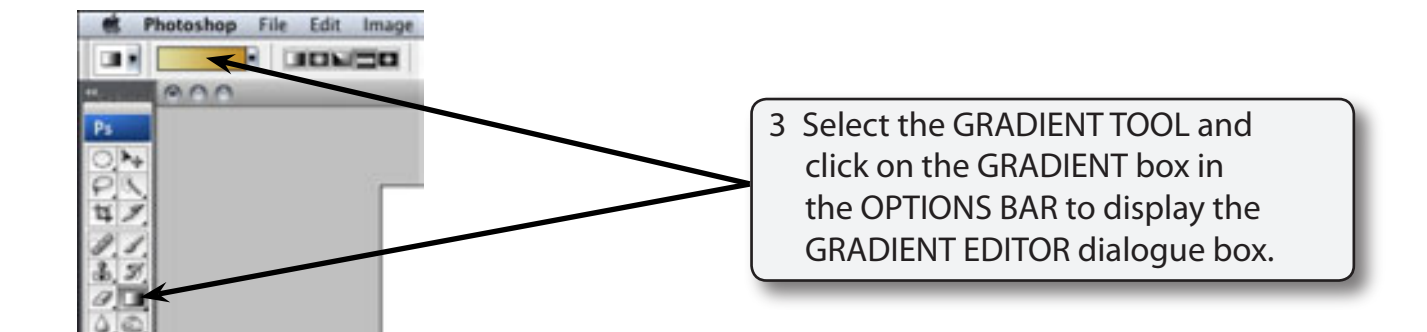

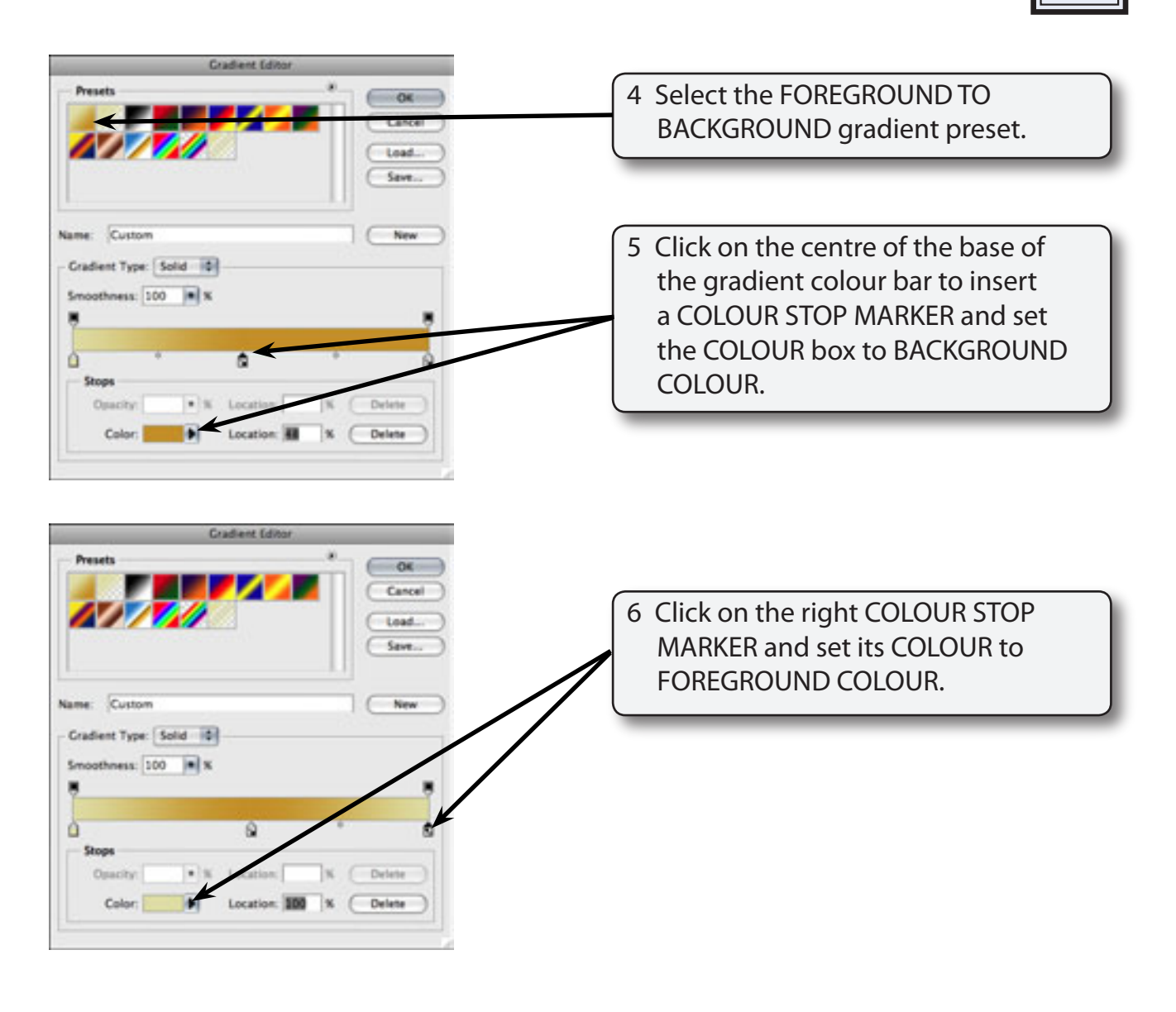

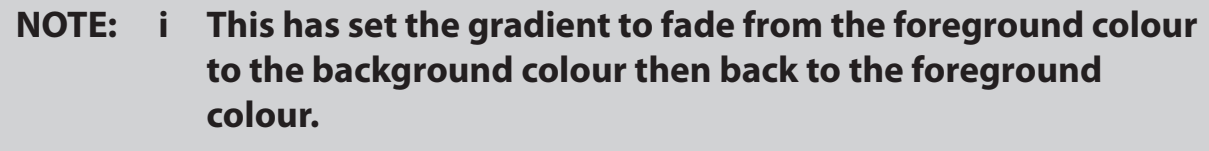

- **ii You can add numerous COLOUR STOP MARKERS to the gradient colour bar to create the gradient you want.**
- 7 Select OK to set the gradient.

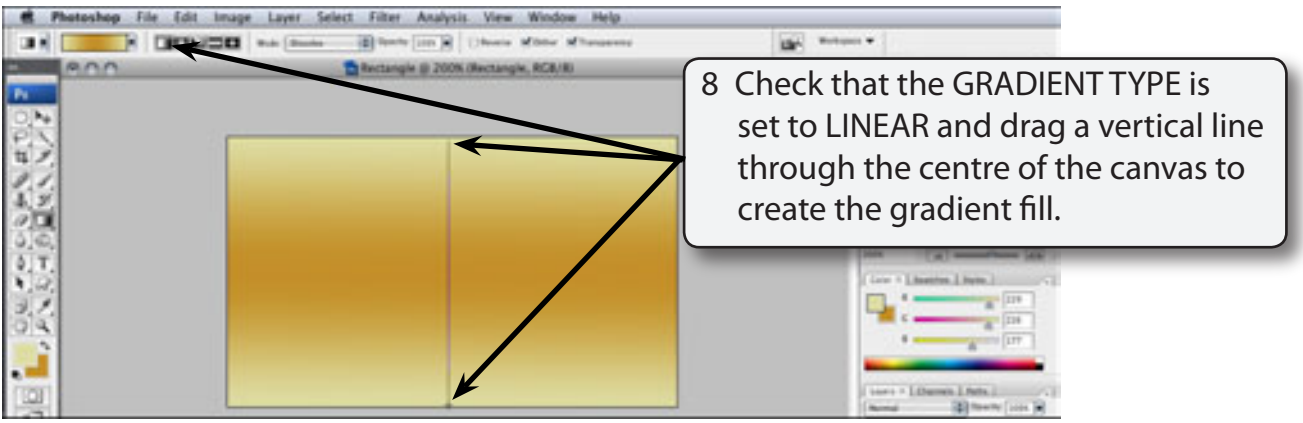

9 Save the file in you STORAGE folder as a PHOTOSHOP file under the file name:

Rectangle

## **C Adding Some Surface Marks**

The BURN and DODGE TOOLS can be used to add some marks to the surface.

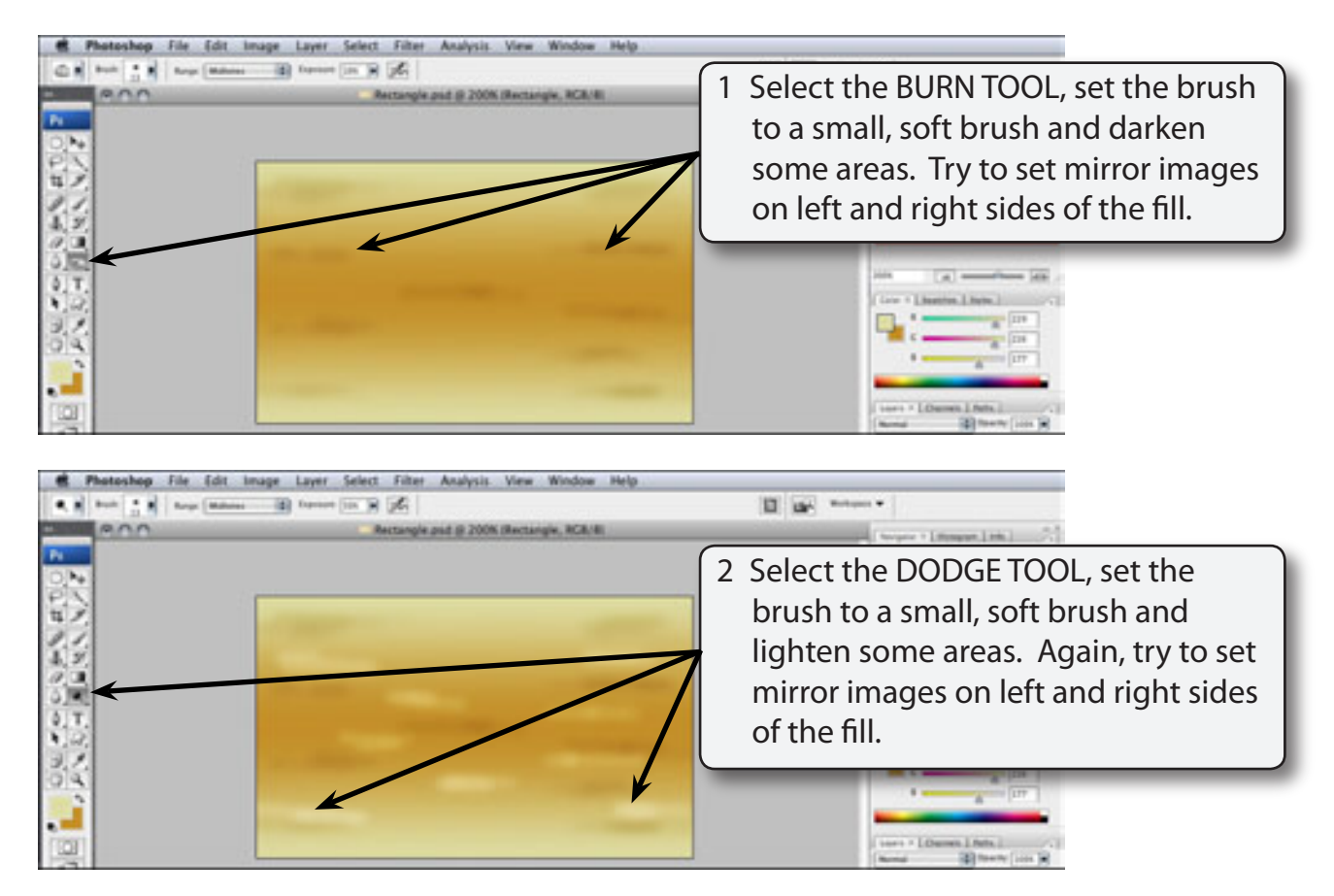

# **Creating a Smart Object**

We want to produce an independent animation within a layer which can be added to other files. A SMART OBJECT LAYER can be used to achieve this without destroying the rectangle.

#### **A Setting the Animation File**

A separate file is used to create the animation.

1 Display the FILE menu and select NEW.

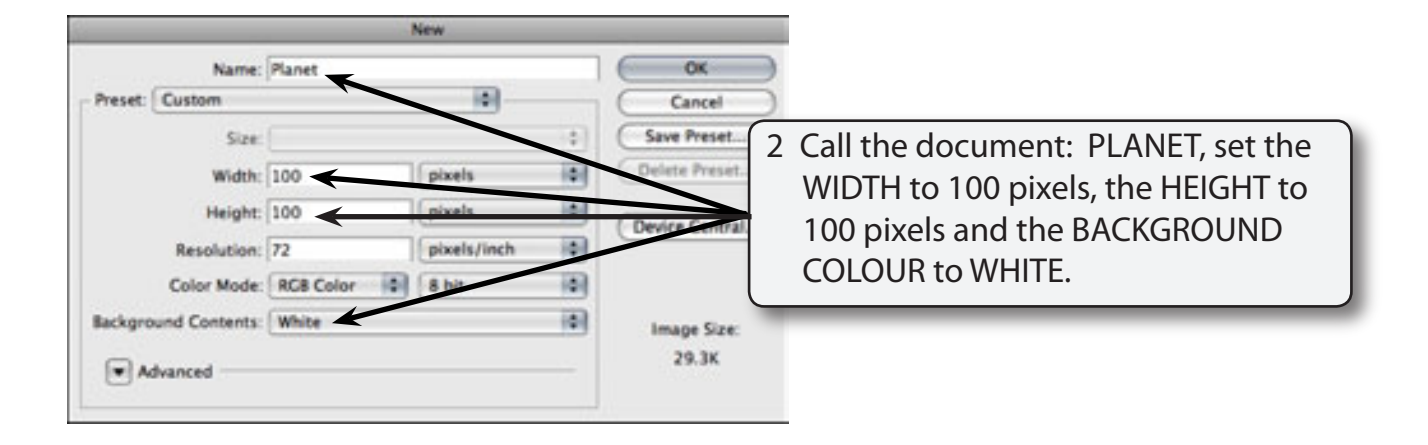

- **NOTE: i The object is going to be converted into a sphere, so the WIDTH and HEIGHT of the document need to be the same.**
	- **ii The HEIGHT has been set to lower than the HEIGHT of the RECTANGLE file so that all the fill will be displayed.**
- 3 Select OK to start the document.